Sarah Edwards | @iamevltwin | oompa@csh.rit.edu | mac4n6.com

### **Ubiquity Forensics: Your iCloud and You**

### Scope

### iCloud Basics

### Storage and Acquisition of iCloud Data

Synced Preferences

Application Data

## **iCloud Basics**

### **iCloud Basics** Ubiquity = "Everything Everywhere"

### What is "Everything"?

- •Documents
- •Email
- •Contacts
- •Preference Configurations
- •Photos
- •Calendar
- •Notes
- •Reminders
- and more!

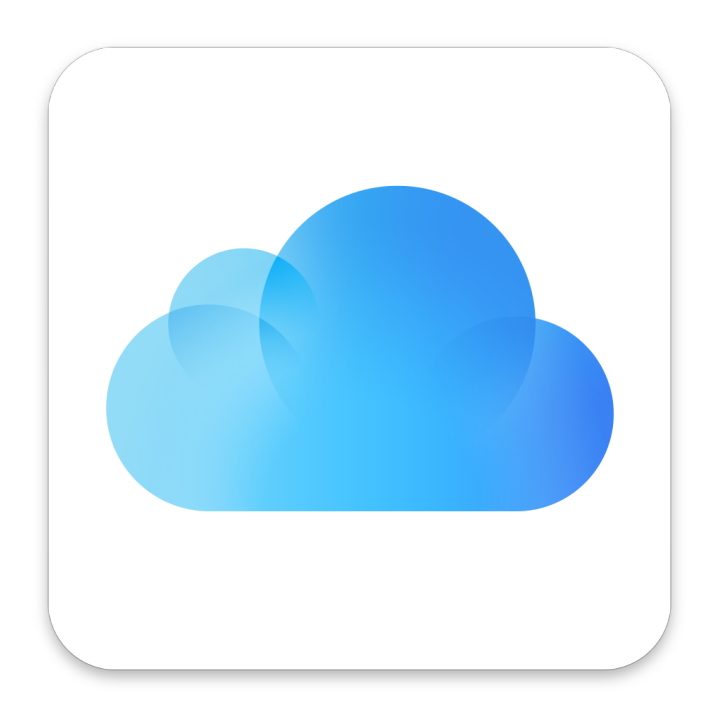

### **iCloud Basics** Ubiquity = "Everything Everywhere" -  $OS X & iOS$

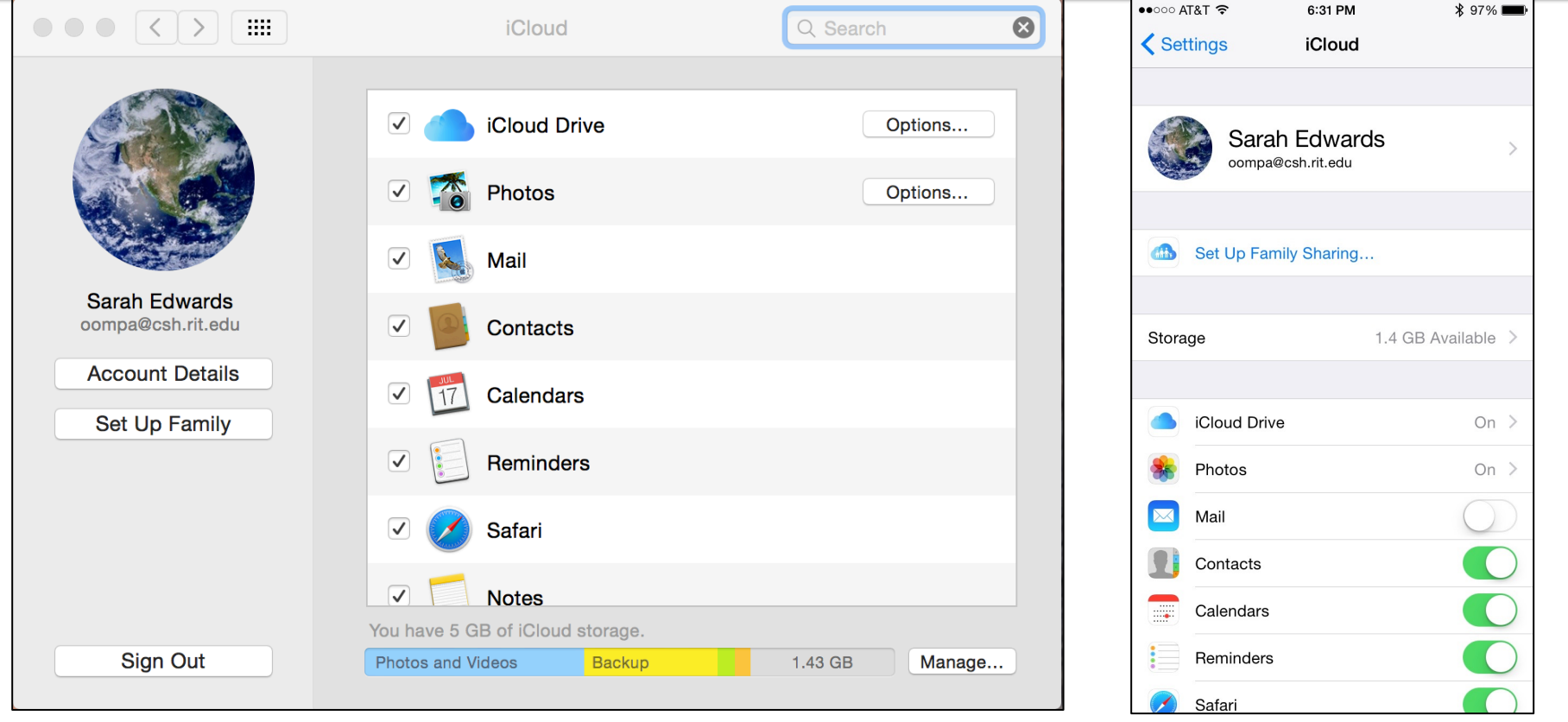

### **iCloud Basics** Ubiquity = "Everything Everywhere" - iCloud.com

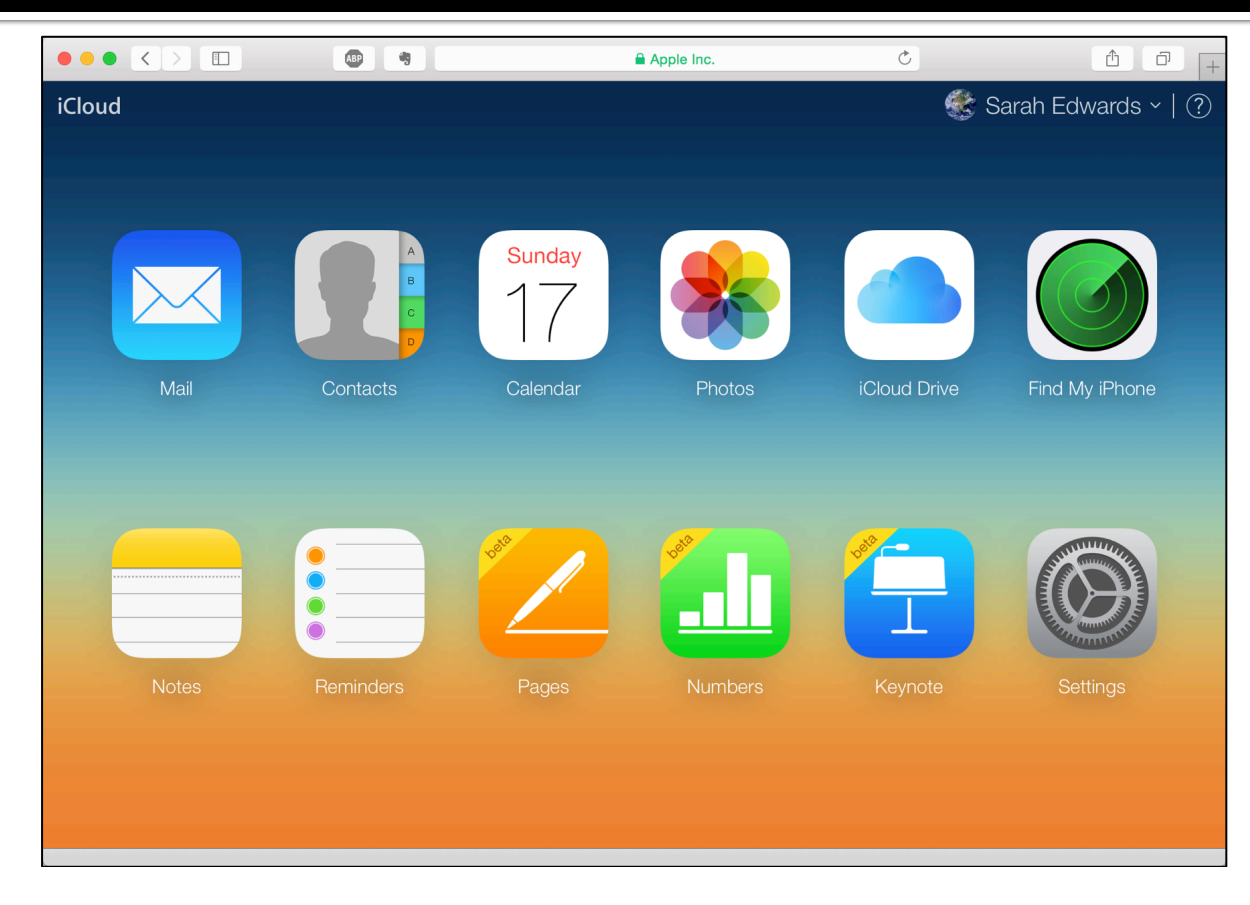

### **iCloud Basics** Ubiquity = "Everything Everywhere" - Windows

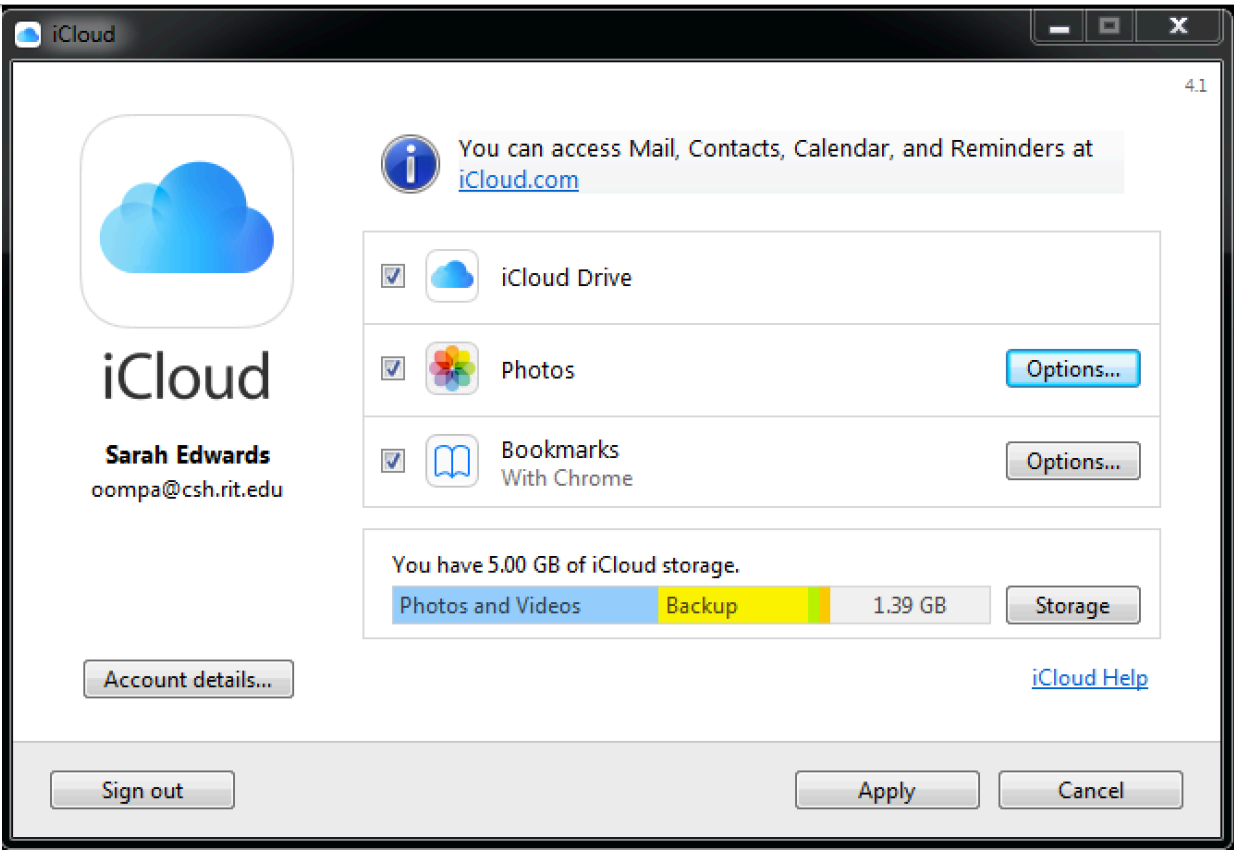

### **iCloud Basics iCloud Accounts**

- **Email: Apple ID**
- **Numeric: iCloud** "Person ID"
- **Vetted Account Aliases** 
	- **Email Addresses**
	- **Phone Numbers**
- **E** Credentials
	- ! Password
	- ! Two-factor
	- **Token**
- **Storage** 
	- ! 5GB Data Free
	- **Can purchase up to** 1TB

### **iCloud Basics System Configuration**

### OS X

• ~/Library/Application Support/iCloud/Accounts

### iOS

• /private/var/mobile/Library/Preferences/com.apple.ubd.plist

### Windows

• HKEY\_CURRENT\_USER\Software\Apple Inc.\Internet Services

## **Getting to the iCloud Data**

### Getting to the iCloud Data - Storage

#### On Disk

- •OS X Disk Image
- •Windows Disk Image
- •iOS
	- •Physical Acquisition Jailbreak required for iPhone4S generations and newer.
		- •or SSH
		- •or "Physical Logical" (Elcomsoft EIFT, "save user files to .tar archive")

#### iCloud.com

•Various Download Tools

#### Downloadable Storage Types

- •iCloud Backups (iTunes-ish Backups)
- •iCloud Data (Mobile Documents, Photos, Synced Preferences, etc)

### Getting to the iCloud Data - iCloud Backup **Download Tools**

### **Sketchy**

- **iPhone Backup Extractor**  http://www.iphonebackupextractor.com/
- **iPhone Data Recovery**  http://www.iskysoft.com/data-recovery/how-todownload-icloud-backup.html

### Slightly Less Sketchy?

• **iLoot** - https://github.com/hackappcom/iloot

#### Forensic

• **Elcomsoft Phone Breaker (EPPB)** - https://www.elcomsoft.com/ eppb.html

### Getting to the iCloud Data iCloud Backup Download Tools

- iLoot:
	- Apple ID Required
	- No Two-factor Support
	- Python! Run Anywhere
	- Command-line Only
	- Open Source
	- Free!

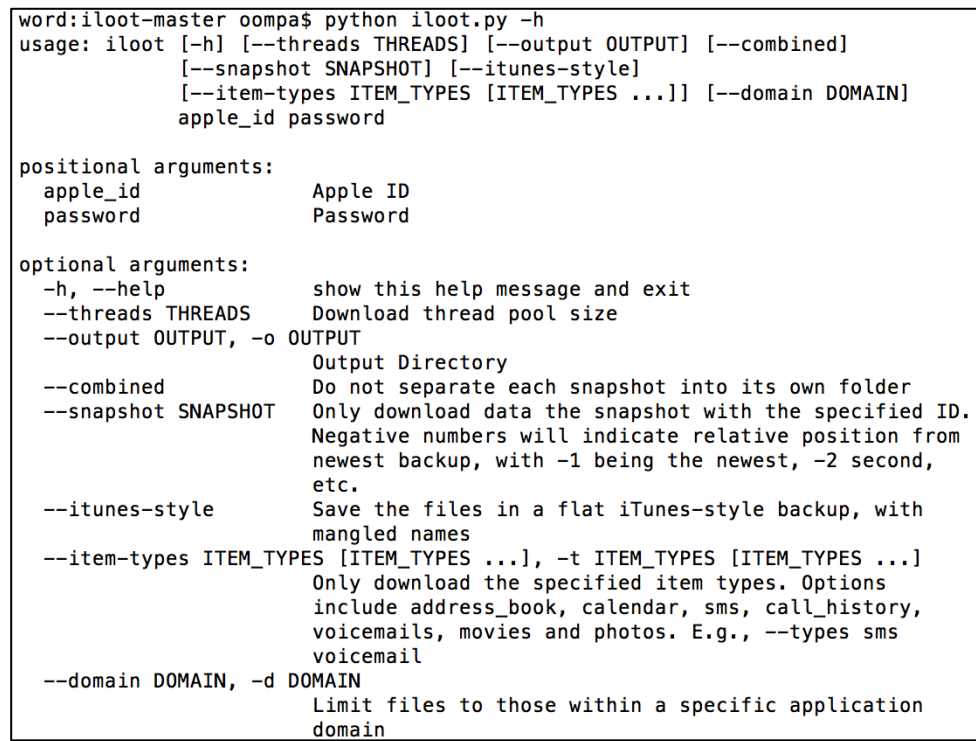

### Getting to the iCloud Data iCloud Backup Download Tools

- Elcomsoft Phone Breaker (EPPB)
	- ! "Forensic"
	- **E** Apple ID or Authentication **Token**
	- ! Support for Two-factor
	- **Mac or Windows**
	- **Professional or Forensic Editions**
	- iCloud Backups & iCloud Files (iCloud Drive)
	- \$200, \$800

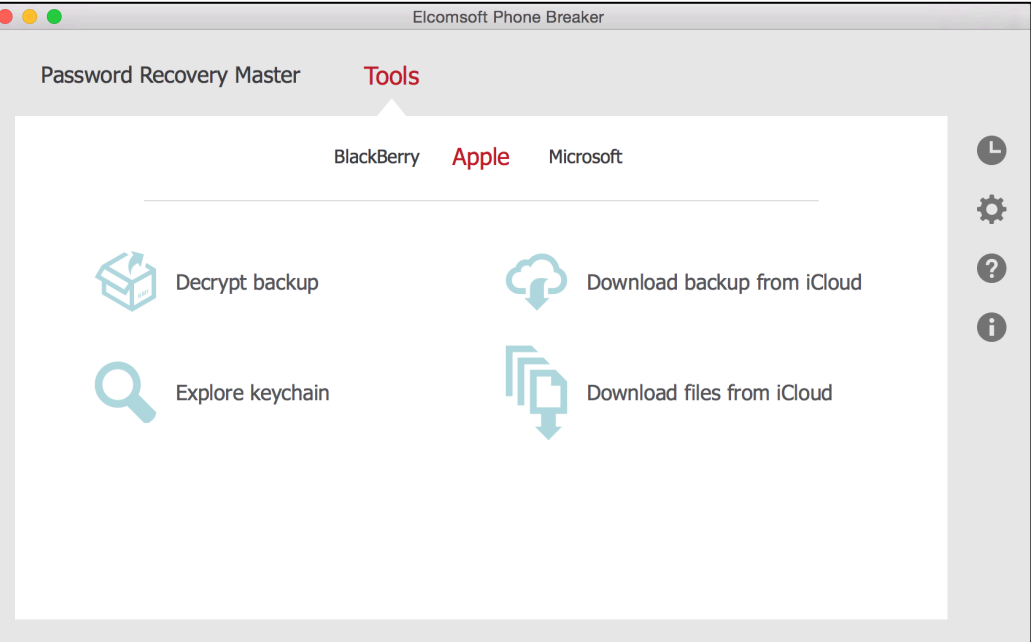

## **Synced Preferences**

### Applications **Synced Preferences**

• Contains synced preferences for:

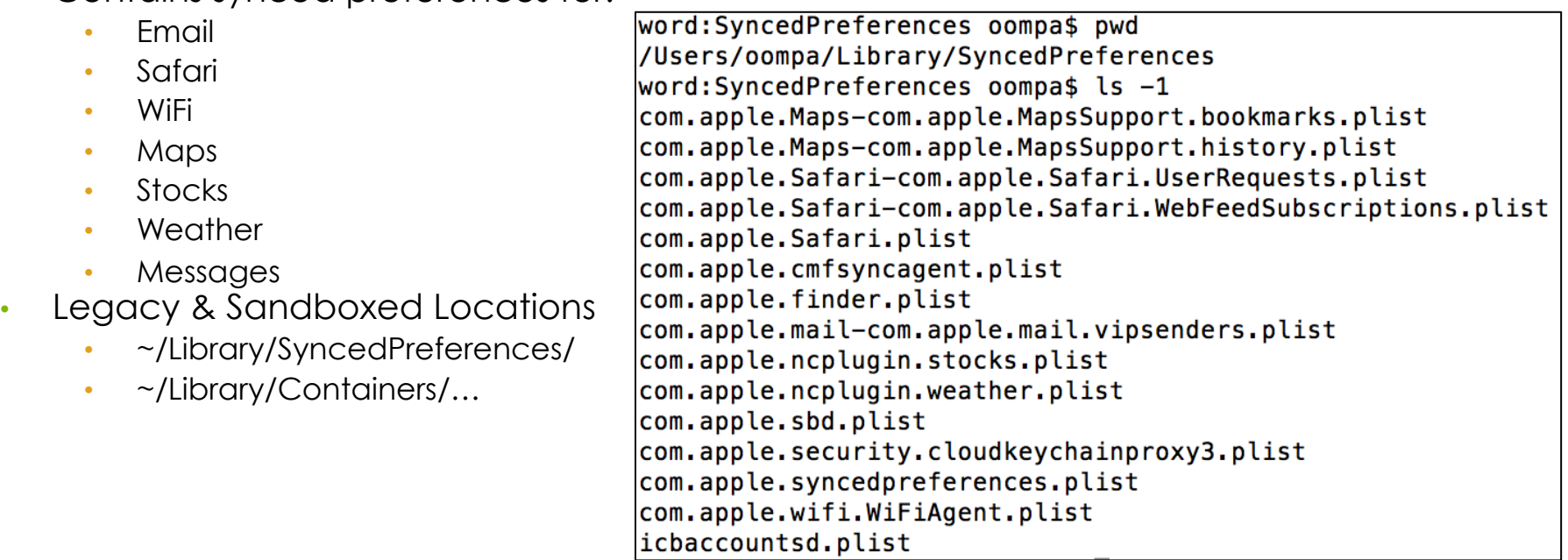

### **Applications - Synced Preferences Email - Recent Emails**

- **OSX:** 
	- ~/Library/SyncedPreferences/com.apple.mail-com.apple.mail.recents.plist
	- ~/Library/Containers/com.apple.corerecents.recentsd/Data/Library/SyncedPreferences/ recentsd-com.apple.mail.recents.plist
- **iOS:** /private/var/mobile/Library/SyncedPreferences/ com.apple.cloudrecents.CloudRecentsAgent-com.apple.mail.recents.plist

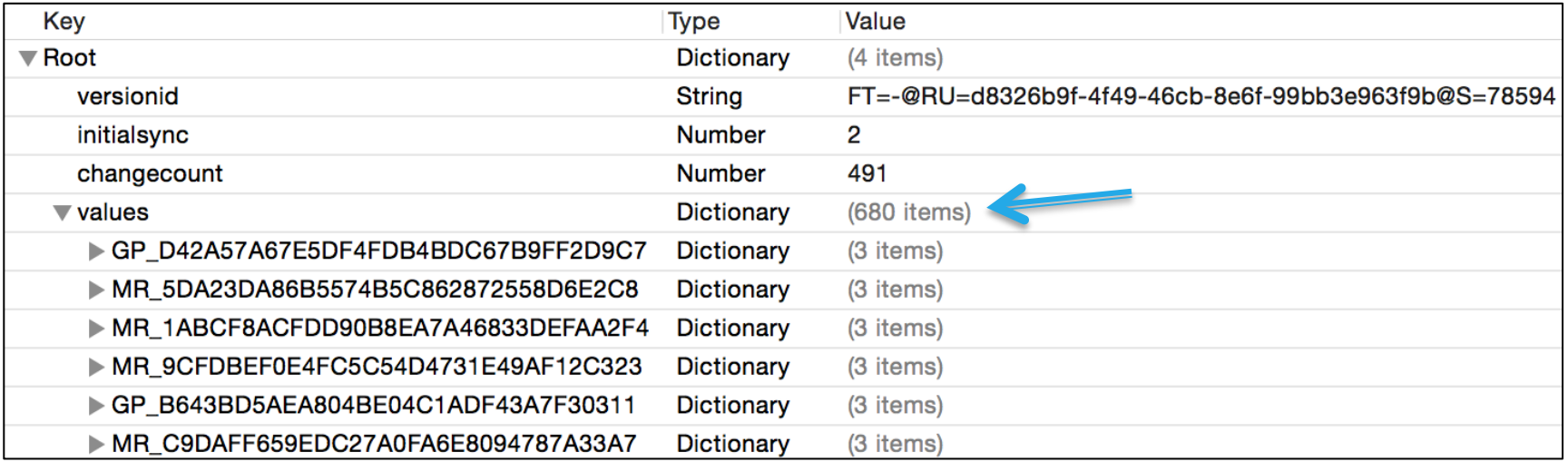

### **Applications - Synced Preferences Email - Recent Emails**

- MR Single Contact • GP – Group Email
- 

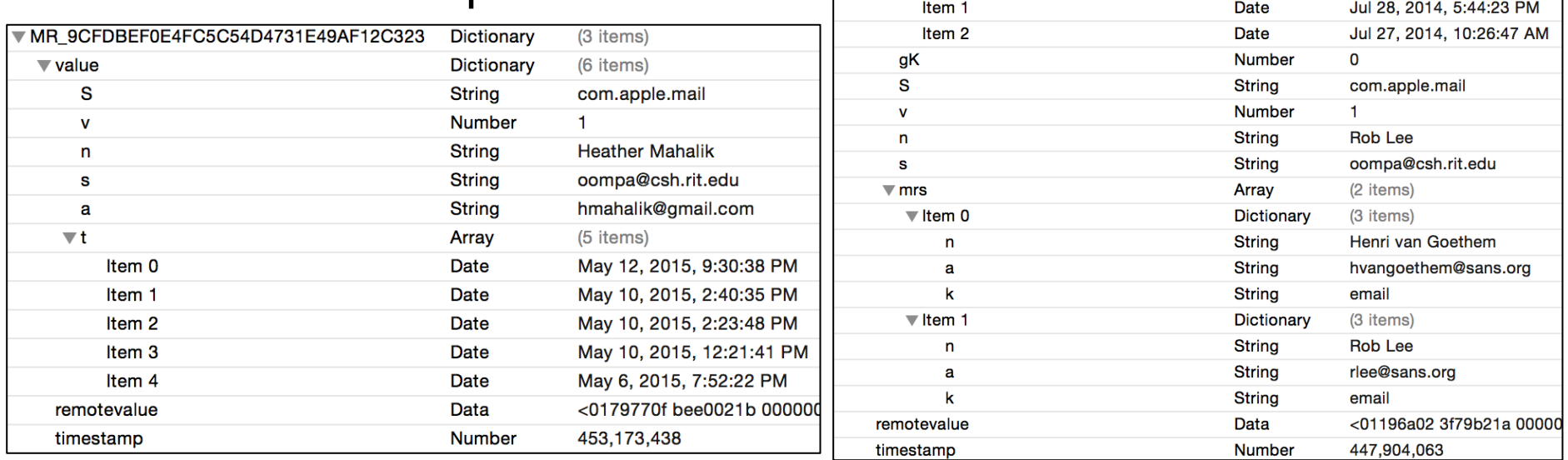

**GP\_B643BD5AEA804BE04C1ADF43A7F30311** 

 $\overline{\mathbf{v}}$  value

 $\mathsf k$ 

Item 0

 $\overline{\mathbf{v}}$ t

**Dictionary** 

**Dictionary** 

**String** 

Array

Date

(3 items)

(8 items)

(3 items)

Mar 12, 2015, 9:47:43 PM

gr

### **Applications - Synced Preferences** Email - VIP Senders

- **OS X:** 
	- ~/Library/SyncedPreferences/com.apple.mail-com.apple.mail.vipsenders.plist
	- ~/Library/Containers/com.apple.mail/Data/Library/SyncedPreferences/com.apple.mailcom.apple.mail.vipsenders.plist
- **iOS:** 
	- /private/var/mobile/Applications/<GUID>/Library/SyncedPreferences/com.apple.mobilemailcom.apple.mail.vipsenders.plist
	- /private/var/mobile/Containers/Data/Application/<GUID>/Library/SyncedPreferences/ com.apple.mobilemail-com.apple.mail.vipsenders.plist

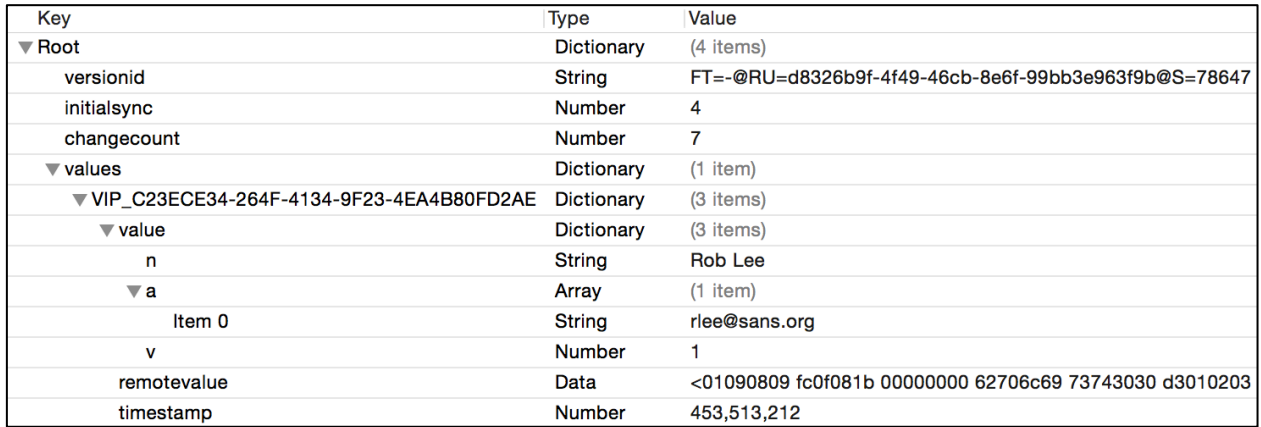

### **Applications - Synced Preferences** Messages - "Recent" Messages

- **OS X:**  $\sim$ /Library/Containers/com.apple.corerecents.recentsd/ Data/Library/SyncedPreferences/recentsdcom.apple.messages.recents.plist
- **iOS:** /private/var/mobile/Library/SyncedPreferences/ com.apple.cloudrecents.CloudRecentsAgentcom.apple.messages.recents.plist

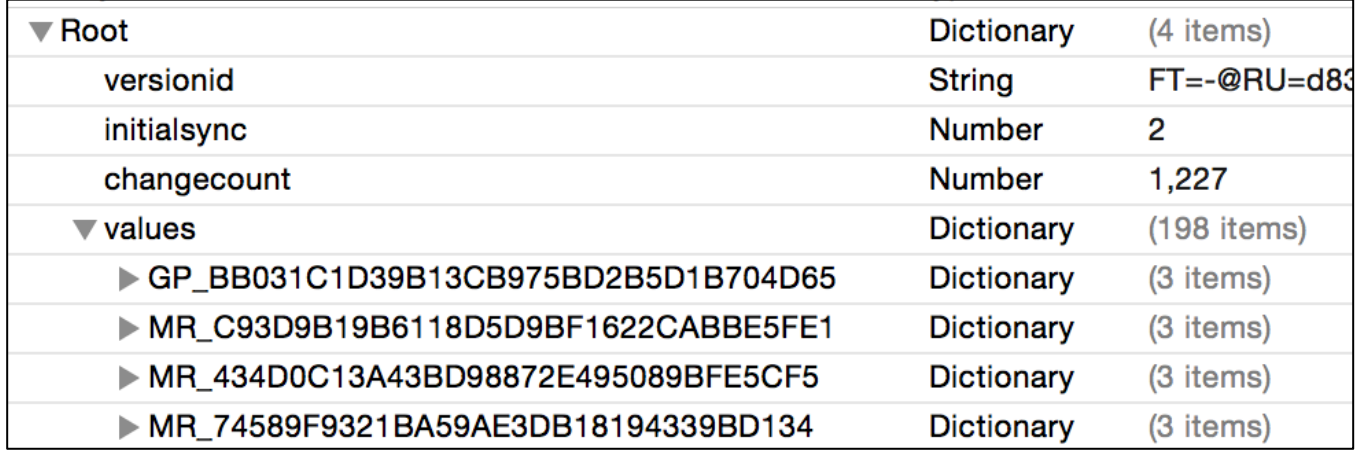

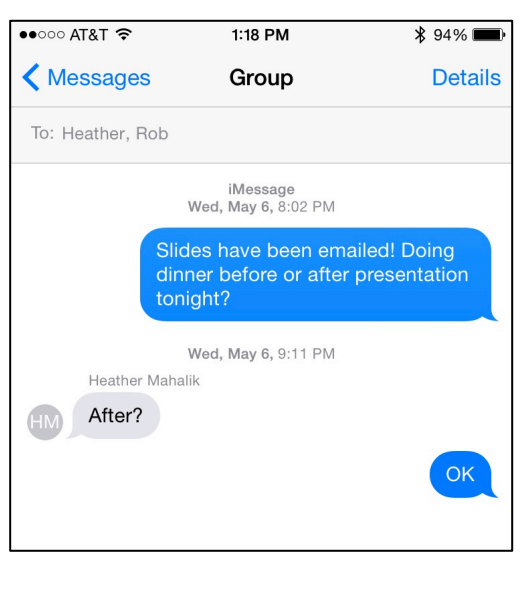

### **Applications - Synced Preferences** Messages - "Recent" Messages

### • MR = Single Recipient, GR = Group

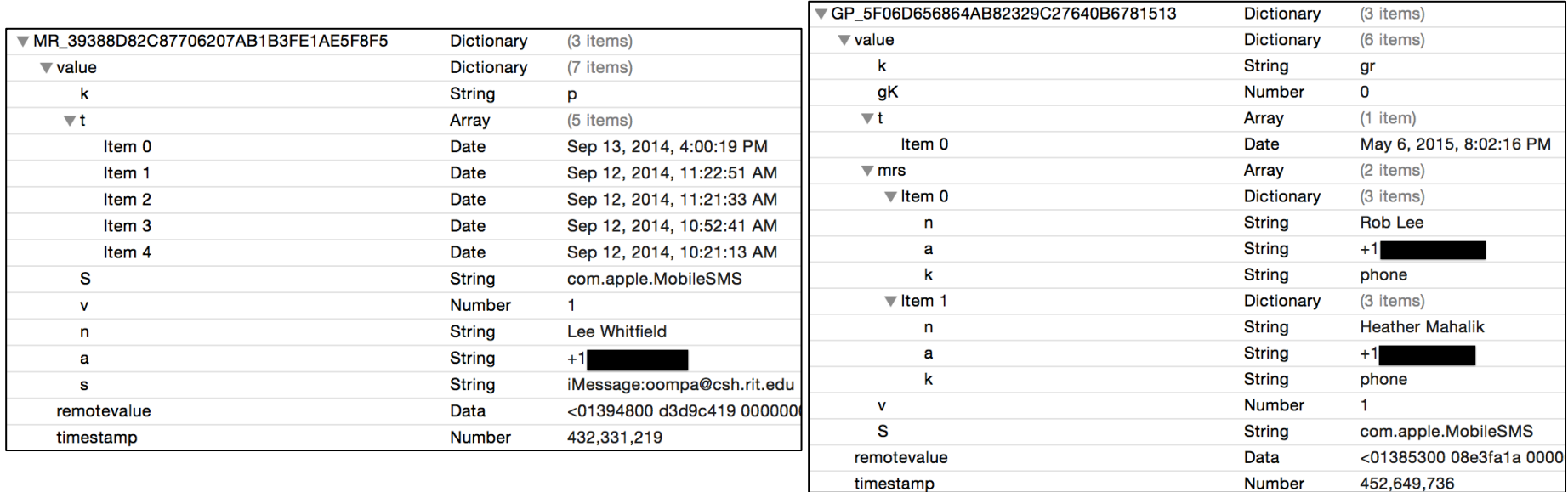

#### **Applications - Synced Preferences** Safari - Synced Devices LOLCats - Funny cat pictures • **OS X:** ~/Library/ SyncedPreferences/ **I CAN'T FEEL**<br>MY WHISKERS!!! **...**  $\,$   $\,$  $\rightarrow$  $\overline{\mathbb{F}^n}$ Q Search or enter websit com.apple.Safari.plist • **iOS:**  • /private/var/mobile/Applications/ **Top Sites** ◯ Mini miPad  $+100$ <GUID>/Library/ Amazon.com: Online Shopping for Elect... SyncedPreferences/ ars technica - Google Search com.apple.mobilesafari.plist Bletchley Park - Wikipedia, the free ency... • /private/var/mobile/Containers/ Private Done Data/Application/<GUID>/ Library/SyncedPreferences/ com.apple.mobilesafari.plist $\curvearrowleft$ **Mini miPad** niPhone6 Online Shopping for Electronics, Apparel, Co... Synalyze It! developer weblog ars technica - Google Search DFIR Summit (Austin, TX) Bletchley Park - Wikipedia, the free encyclopedia Funny cat pictures

### Applications - Synced Preferences Safari - Synced Tabs

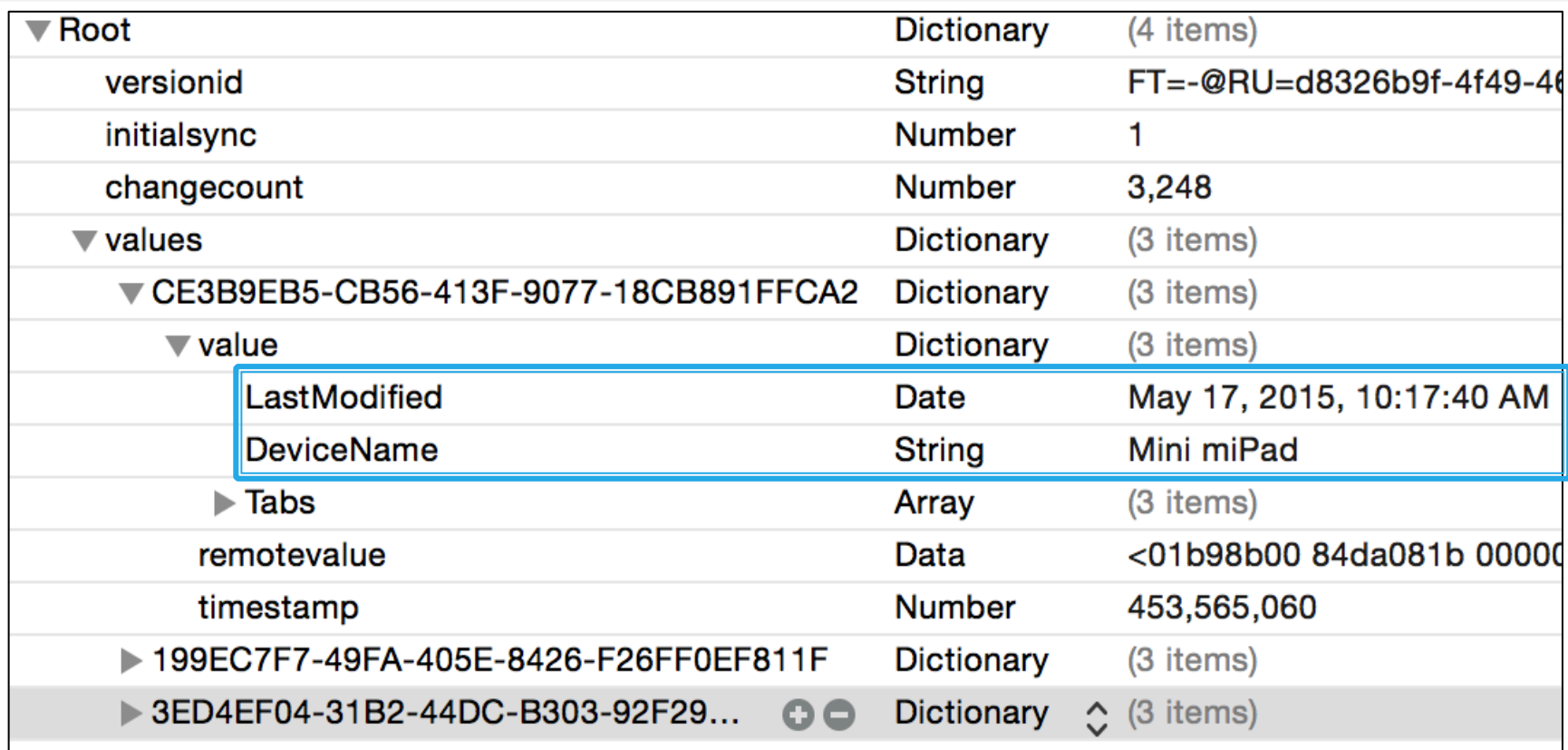

### Applications - Synced Preferences Safari - Synced Tabs

![](_page_23_Picture_6.jpeg)

### **Applications - Synced Preferences** WiFi-Synced Access Points

- **OS X:** ~/Library/ SyncedPreferences/ com.apple.wifi.WiFiAgent.plist
- **iOS:** /private/var/mobile/ Library/SyncedPreferences/ com.apple.wifid.plist

![](_page_24_Picture_32.jpeg)

### **Applications - Synced Preferences** WiFi-Synced Access Points

![](_page_25_Picture_7.jpeg)

![](_page_25_Picture_8.jpeg)

### **Applications - Synced Preferences** Maps - Synced Bookmarks (Favorites)

- **OS X:**
- ~/Library/SyncedPreferences/ com.apple.Mapscom.apple.MapsSupport.bookmarks.plist
- ~/Library/Containers/com.apple.Maps/ Data/Library/SyncedPreferences/ com.apple.Mapscom.apple.MapsSupport.bookmarks.plist
- **iOS:**
- /private/var/mobile/Library/ SyncedPreferences/com.apple.Maps.plist
- /private/var/mobile/Containers/Data/ Application/<GUID>/Library/ SyncedPreferences/com.apple.Mapscom.apple.MapsSupport.bookmarks.plist

![](_page_26_Picture_91.jpeg)

 $\bullet$  OOO AT&T

**Current Location** 

Edit

10:55 AM

**Favorites** 

1 % 100%

Done

### **Applications - Synced Preferences** Maps - Bookmarks (Favorites)

![](_page_27_Picture_6.jpeg)

### **Applications - Synced Preferences** Maps - Recent Addresses & Locations

![](_page_28_Picture_1.jpeg)

 $\bullet$  T&TA 0000

12:09 PM

1 % 97%

### **Applications - Synced Preferences** Maps - Recent Addresses

### • Extracted from Mail emails - "From..."

![](_page_29_Picture_9.jpeg)

### **Applications - Synced Preferences** Maps - Recent Locations & Searches

![](_page_30_Picture_6.jpeg)

## **Application Data**

# Applications<br>Documents

![](_page_32_Figure_1.jpeg)

### **Applications - Documents iWork & TextEdit - Mobile Documents**

**Name** 

 $\nabla$ 

Pages

**Manufacturer** Numbers

**TextEdit F** Keynote

**B** ellingson loan

ellingson invoice template.numbers

CEIC-2015\_PPT\_UbiquityForensics.pptx

**Favorites** 

 $\Box$ 

骨

O

**EX** Dropbox

<sub>(</sub>◎) AirDrop

Coud Drive

**Applications** 

**Desktop** 

**Documents** 

**Downloads** 

#### Pages

•~/Library/Mobile Documents/ com~apple~Pages/

#### Keynote

•~/Library/Mobile Documents/ com~apple~Keynote/

#### Numbers

•~/Library/Mobile Documents/ com~apple~Numbers/

#### **TextEdit**

•~/Library/Mobile Documents/ com~apple~TextEdit/

#### **Other**

•~/Library/Mobile Documents/ com~apple~CloudDocs/

### **Applications - Documents** iWork & TextEdit - Mobile Documents

![](_page_34_Picture_35.jpeg)

### **Applications - Documents** iWork & TextEdit - Mobile Documents on iOS 7 & Older

• iOS: /private/var/mobile/Library/Mobile Documents/

![](_page_35_Picture_12.jpeg)

### **Applications - Documents** iWork & TextEdit - Mobile Documents on iOS 8

- Follows same structure
- However...
- Hidden plist files
- <document\_name>.iclo ud
- Theories
	- Files had yet to be downloaded to device?
	- Pointer Records?
	- Image acquired in strange state?

![](_page_36_Picture_70.jpeg)

### **Applications - Documents iWork & TextEdit - Mobile Documents on Windows**

- Similar directory structure:
	- com~apple~KeyNote (Pages, Numbers, TextEdit)

C:\Users\sledwards\iCloudDrive>dir<br>Uolume in drive C has no label.<br>Uolume Serial Number is 6A71-81DC Directory of C:\Users\sledwards\iCloudDrive 05/16/2015<br>05/16/2015 05:02 PM <DIR> 05:02 PM <DIR> com~apple~Automator<br>com~apple~Keynote<br>com~apple^Numbers 15/17/2015 07:56 PM <DIR> 05:03 PM 5/16/2015 <DIR> /16/2015 05:03 PM <DIR> com apple Pages<br>com apple Preview 08:36 PM <DIR> /17/2015 /17/2015 07:56 PM <DIR> <DIR> com~apple~QuickTimePlayerX /17/2015 07:56 PM  $\langle$ DIR> /17/2015 07:56 PM com"apple"ScriptEditor2 /16/2015 05:03 PM <DIR> com~apple~TextEdit <DIR> 05/16/2015 05:02 PM F626619T75~com~apple~iMovie 0 File(s) 0 bytes 11 Dir(s) 32,827,887,616 bytes free

![](_page_37_Picture_4.jpeg)

- **OS X**  Legacy Location w/ Old iPhoto App:
- ~/Library/Application Support/iLifeAssetManagement/

![](_page_38_Figure_3.jpeg)

- OS X Legacy Location w/  $\bullet$ Old iPhoto App:
	- ~/Library/Application Support/ iLifeAssetManagement/
	- Photo Metadata  $\bullet$ iLifeAssetManagement.db
	- Only stores data about iCloud related photos. (Other photo data found in iPhoto Library files.)

bash-3.2# pwd

/Users/sledwards/Library/Application Support/iLifeAssetManagement bash-3.2# tree  $-L$  2.

- DataModelVersion.plist
- ILifeAssetManagement.db
- ILifeAssetManagement.db-journal
- assets
- pub
- sub
- sub-shared watch

#### state

- albumshare
- config
- del  $mmcs$
- perf
- pub
- share sub

- OS X iLifeAssetManagement.db
- SQLite Database
- Contains iCloud photo metadata in AMAsset table:
	- Photo UUID
	- iCloud Person ID
	- Timestamps (Downloaded, Modified, Created)
	- Height/Width
	- Filename
	- File Size
	- Device UDID

![](_page_40_Picture_72.jpeg)

### Your Photo Stream Photos - sub/

### Shared Photo Stream Photos - sub-shared/

![](_page_41_Figure_3.jpeg)

- OS X New Location w/ new OS X Photos App:
	- ~/Pictures/Photos Library.photoslibra ry/
	- Local photos and iCloud photos are integrated.

![](_page_42_Picture_4.jpeg)

- OS X New Location w/ new OS X Photos App:
	- ~/Pictures/Photos Library.photoslibrary/

![](_page_43_Picture_19.jpeg)

![](_page_44_Figure_1.jpeg)

- OS X Photos App **Metadata** 
	- ~/Pictures/Photos Library.photoslibra ry/Databases/ Library.apdb
		- Link to /apdb/ Library.apdb
		- SQLite Database

#### word:Database oompa\$ pwd

![](_page_45_Picture_50.jpeg)

#### Applications Photos - New Photos Application -Photo Metadata

- OS X Photos App Metadata Library.apdb
	- Photo UUID
	- File Name
	- Timestamps (imageDate, Create, Export Image, Export Metadata,
	- Height/Width/Rotation
	- Associated Notes Flag
	- Location Latitude/Longitude
	- Time Zone
	- Reversed Location Blob Data (similar to reverse IP location)
	- More!
- Have not yet found relationship to Device UDID.  $\circledcirc$

![](_page_46_Picture_83.jpeg)

- iOS iCloud Photos:
	- Photos: /private/var/mobile/Media/PhotoStreamsData/<iCloud\_Person\_ID>/1##APPLE/\*
	- Metadata: /private/var/mobile/Media/PhotoStreamsData/<iCloud\_Person\_ID>/.MISC/\*

```
miPhone5s:/private/var/mobile/Media/PhotoStreamsData/1 MISC root# pwd
/private/var/mobile/Media/PhotoStreamsData/24713276/.MISC
miPhone5s:/private/var/mobile/Media/PhotoStreamsData/ MISC root# plutil -show 01c13f98-f9f7c5d1-f66832d5-8f86e
a71-4cf48493-08
   MSAssetMetadataAssetFileTransferUUID = "F42C10FD-A53A-4676-BAB8-4CA37FDEE4E7":
   MSAssetMetadataFileSize = 861366:
   MSAssetMethodataltemID = 2839799380335933883:
   MSAssetMetadataPixelHeight = 1536;
   MSAssetMethoda1xelWidth = 2048:MSAssetMetadataStreamIDKev =
   isDerivedAsset = 1:"k-filename" = "IMG 1748. JPG":
   kPLLocalMSMetadataAssetPLUUIDKey = "42F06193-46C0-47D3-82A1-5A7E2951A54C";
   kPLPhotoStreamAssetCollectionUUID = "861EE924-85E4-492A-B127-B7045E2E1861";
    kPLPhotoStreamDateCreateKey = 2015-03-21 17:24:46 +0000;kPLPhotoStreamDerivedAssetHashKey = <015fc41d 2c0a0ded 478e6d58 9553543a a8057bd0 e8>;
   kPLPhotoStreamMasterAssetHashKey = <01c13f98 f9f7c5d1 f66832d5 8f86ea71 4cf48493 08>;
   kPLPhotoStreamMasterAssetMetadataKey =
                                               \overline{\mathcal{L}}MSAssetMetadataDateContentCreate = 2015-03-21 17:24:46 +0000;MSAssetMetabateContentModified = 2015-03-21 17:24:46 +0000;MSAssetMethodatabeviceID = eb8c872eb999a2be31801a5b3a6d4ce2a468ccf0;MSAssetMetadataFileSize = 1954255;
       MSAssetMetadataPixelHeight = 2448;
       MSAssetMetadataPixelWidth = 3264:
       MSAssetMetadataStreamIDKey = 24713276;
   Τ.
    kPLPhotoStreamModifiedDateKey = 2015-03-21 17:24:46 +0000;
```
### **Applications** Photos - New Photos Application - Shared Albums

- iOS iCloud Photos Shared Albums
	- Shared Album Data: /private/var/mobile/Media/PhotoData/PhotoCloudSharingData/<iCloud\_Person\_ID>/ <GUID>/
	- Shared with whom?: ZCLOUDSHAREDALBUMINVINTATIONRECORD Table /private/var/mobile/Media/ PhotoData/Photos.salite
		- Correlate the GUIDs
	- iCloud Shared Photo Comments in ZCLOUDSHAREDCOMMENT Table

```
miPhone5s:/private/var/mobile/Media/PhotoData/PhotoCloudSharingData/1
                                                                            root# pwd
/private/var/mobile/Media/PhotoData/PhotoCloudSharingData/
miPhone5s:/private/var/mobile/Media/PhotoData/PhotoCloudSharingData/1
total 0
drwxr-xr-x 2 mobile mobile 102 Apr 11 08:03 13836496-E555-4241-8F83-F99700ADA7A9
drwxr-xr-x 2 mobile mobile 102 Apr 11 08:03 C7482CD5-D258-4E12-82B0-587F7B4EF734
drwxr-xr-x 2 mobile mobile 102 Apr 11 08:03 D2C210B5-61ED-4534-8145-41274AF31E6F
drwxr-xr-x 2 mobile mobile 102 Apr 11 08:03 FDB5910C-6C54-4625-8A4B-A9034CA2F291
miPhone5s:/private/var/mobile/Media/PhotoData/PhotoCloudSharingData/
                                                                           root# plutil -show 13836496-E555-4241-8F83
-F99700ADA7A9/Info.plist
\mathcal{F}cloud0wnerEmail = "oompa@csh.rit.edu";
    cloud0wnerFirstName = Sarah;cloud0wnerHashedPersonID = fbc09
    cloud0wnerLastName = Edwards;
    cloudPublic URL = 1;
    cloudRelationshipState = 0;
    publicURL = "https://www.icloud.com/photostream/#A25
    title = "Copenhagen and Stockholm";
```
### Applications Photos - On Windows - iCloud Photos

- "My Photo Stream"
- "Shared"
	- "New Condo"
	- "Arch"
	- "Condo"
	- "Copenhagen and St…"

![](_page_49_Picture_7.jpeg)

### Applications Photos - On Windows - My Photo Stream

• C:\Users\<user>\Pictures\iCloud Photos\My Photo Stream\

![](_page_50_Picture_2.jpeg)

### **Applications** Photos - On Windows - My Photo Stream

- C:\Users\<user> \Pictures\iCloud Photos\My Photo Stream\
	- IMG\_####.JPG or PNG

![](_page_51_Picture_32.jpeg)

### **Applications** Photos - On Windows - Shared Albums

- C:\Users\<user> \Pictures\iCloud Photos\Shared\
- Directory is Shared Album Name ("Arch")
- <43\_alphanum\_charac ters>.JPG or PNG

![](_page_52_Figure_4.jpeg)

### **Applications Passbook Passes**

- **OS X**: ~/Library/Mobile Documents/ com~apple~shoebox/ UbiquitousCards/
- **iOS**: /private/var/ mobile/Library/Passes/ Cards/

![](_page_53_Picture_3.jpeg)

6:57 PM

 $* 94\%$ 

Done

### Applications Passbook Passes - \*.pkpass Files

```
word: Ubiquitous Cards oompa$ pwd
//Users/oompa/Library/Mobile Documents/com~apple~shoebox/UbiquitousCards
word: Ubiquitous Cards oompas ls -l
total 0
drwxr-xr-x9 oompa staff 306 Jul 16 2014 0-cM9ac3eFNA9iCZ0mbkGqaN10E=.pkpass
drwxr-xr-x9 oompa staff 306 Jul 26 2014 07DvKQIpN4QMqdtfi5miHNJWHmQ=.pkpass
drwxr-xr-x 12 oompa staff 408 Aug 10 2014 0cxFFcwnrkgt7WihgBX07v4gr7I=.pkpass
drwxr-xr-x 11 oompa staff 374 Oct 11 2014 1Ky0sMM7V4TVHm8wtU5LSb7GL9k=.pkpass
drwxr-xr-x 12 oompa staff 408 Jan 14 15:30 3FM0j7C76ZUQaJm01GSeG8dAsfQ=.pkpass
drwxr-xr-x 12 oompa staff 408 Apr 11 13:34 7v-kNTQz++jc5zN0h1YLoKN1CZk=.pkpass
drwxr-xr-x 12 oompa staff 408 Apr 2 2014 8D3SZgmt2S5FQ2hS+9ZUTjvqVm8=.pkpass
drwxr-xr-x 12 oompa staff 408 Nov 8 2014 8x0Nu0B04WA0FfSGlV4cC21bvC8=.pkpass
  miPhone5s:/private/var/mobile/Library/Passes/Cards root# pwd
  /private/var/mobile/Library/Passes/Cards
  miPhone5s:/private/var/mobile/Library/Passes/Cards root# ls -l
  total 0
  drwxr-xr-x 2 mobile mobile 204 Jul 16 2014 0-cM9ac3eFNA9iCZ0mbkGqaN10E=.cache
  drwxr-xr-x 2 mobile mobile 306 Jul 16
                                       2014 0-cM9ac3eFNA9iCZ0mbkGgaN10E=.pkpass
  drwxr-xr-x 2 mobile mobile 204 Jul 26
```
2014 07DvKQIpN4QMgdtfi5miHNJWHmQ=.cache 2014 07DvKQIpN4QMgdtfi5miHNJWHmQ=.pkpass drwxr-xr-x 2 mobile mobile 306 Jul 26 2014 OcxFFcwnrkgt7WihgBX07v4qr7I=.cache drwxr-xr-x 2 mobile mobile 204 Aug 10 2014 OcxFFcwnrkgt7WihgBX07v4gr7I=.pkpass drwxr-xr-x 2 mobile mobile 408 Aug 10 drwxr-xr-x 2 mobile mobile 204 Apr 23 2014 8D3SZgmt2S5FQ2hS+9ZUTjvqVm8=.cache drwxr-xr-x 2 mobile mobile 408 Apr 2 2014 8D3SZgmt2S5FQ2hS+9ZUTjvqVm8=.pkpass

![](_page_55_Figure_0.jpeg)

# Applications<br>Notes

![](_page_56_Picture_18.jpeg)

 $\bullet$  T&TA 0000

1:44 PM

 $\frac{1}{2}$  92%

### Applications **Notes**

- **OS X**: ~/Library/Containers/com.apple.Notes/Data/ Library/Notes/NotesV4.storedata
- **iOS**: /private/var/mobile/Library/Notes/notes.sqlite
- SQLite Tables: ZNOTE & ZNOTEBODY
	- Note Creation & Edited Time
	- Note Title & Contents

![](_page_57_Picture_41.jpeg)

### Applications Calendar & Reminders

![](_page_58_Picture_6.jpeg)

### Applications Calendar & Reminders

![](_page_59_Picture_6.jpeg)

### Applications **Calendar & Reminders**

- **OS X**: ~/Library/Calendars/Calendar Cache
- **iOS**: /private/var/mobile/Library/Calendar/Calendar.sqlitedb
- SQLite Table: ZCALENDARITEM
	- Calendar item creation time and title.

![](_page_60_Picture_32.jpeg)

![](_page_61_Picture_1.jpeg)

### Applications Contacts

- **OS X**: ~/Library/Application Support/AddressBook/Sources/<GUID>/ AddressBook-v22.abcddb
- **iOS**: /private/var/mobile/Library/AddressBook/AddressBook.sqlitdb
- SQLite Tables: ZABCDRECORD & ZABCDPHONENUMBER
	- Contact Name & Number
	- Contact Creation and Modification Dates

![](_page_62_Picture_41.jpeg)

### **Applications 3rd Party Applications**

- Microsoft, Google, Dropbox, and other 3rd Party Apps!
- Empty  $\circledcirc$  "Reserved for Future Use"?

word: Mobile Documents oompa\$ pwd /Users/oompa/Library/Mobile Documents word:Mobile Documents oompa\$ ls 8YE23NZS57~com~kayak~travel A40BZ46HAP~com~gameloft~UNOFree F3LWYJ7GM7~com~apple~mobilegarageband F6266T9T75~com~apple~iMovie X6UDPZTLVR~Q5CS529KB3~com~velyoo~iDashboard com~apple~Automator com~apple~CloudDocs com~apple~Keynote com~apple~Notes com~apple~Numbers com~apple~Pages com~apple~Preview com~apple~QuickTimePlayerX

com~apple~ScriptEditor2 com~apple~TextEdit com~apple~TextInput com~apple~mail com~apple~shoebox com~apple~system~spotlight iCloud~com~getdropbox~Dropbox iCloud~com~google~container iCloud~com~microsoft~Office~PowerPoint iCloud~com~microsoft~onenote iCloud~com~microsoft~skydrive iCloud~com~zenlabs~c25k

### Applications iCloud Keychain

- iCloud Keychain:
	- OS X: ~/Library/Keychains/<GUID>/ keychain-2.db (SQLite Database)
		- Accessible via User's Login password
	- iOS: /Library/Keychains/keychain-2.db (SQLite Database)
	- iOS Backup Encrypted iTunes Backup Only
- May contain passwords for websites, WiFi, Application Accounts (Chat, Email, Apple), Web Form Data, Credit Cards, etc.

![](_page_64_Figure_7.jpeg)

### **Applications - iCloud Keychain**

### • iCloud Keychain – Access via OS X Keychain Access.app

![](_page_65_Picture_9.jpeg)

### The Future of iCloud

![](_page_66_Picture_1.jpeg)

- Expect more data to be stored in the iCloud
	- Many iCloud related directories empty…but for how long?
- More 3<sup>rd</sup> Party Application Data
- Expect changes to directory structure and on-disk related data
- Thank You for Coming!
- Slides are available at mac4n6.com
- Contact Me!
	- oompa@csh.rit.edu
	- @iamevltwin
	- mac4n6.com
- \*\*\*All icons are owned and are the copyright of Apple, Inc.